## Ma classe numérique

### Chers enfants,

J'ai inscrit la classe à un site d'exercices en ligne qui nécessite donc un accès internet, un ordinateur, une tablette ou un téléphone.

### **Je pourrai suivre ton travail, ta progression, tes réussites et tes échecs.**

Tu pourras effectuer les exercices à ton rythme et dans l'ordre que tu choisiras. Attention, de nouveaux exercices seront ajoutés chaque jour. Le but étant d'avoir terminé les exercices proposés jeudi 2.

#### Tu pourras effectuer l'exercice **une seule fois** !

Petit conseil : N'hésite pas, avant de commencer, à sortir tes **outils** (tableau de numération, cahier aidemémoire… mais aussi à **écouter** la petite **leçon** (en cliquant sur la flèche).

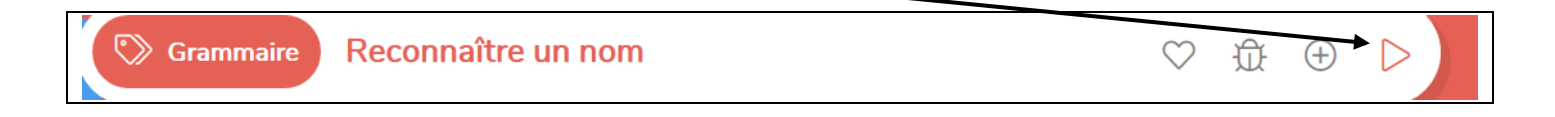

# **Marche à suivre : La première fois, fais-le avec tes parents**.

Site :<https://classe-numerique.fr/>

Une fois sur la page d'accueil :

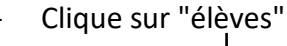

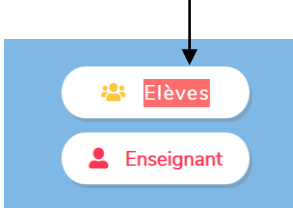

- Connexion élèves

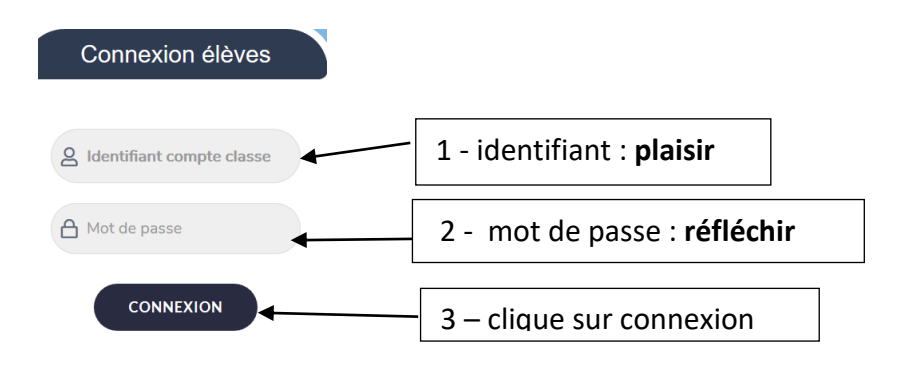

Tu vois apparaître le mot « élèves » avec une flèche à droite, clique sur la flèche. Fais défiler les noms et clique sur le tien dès qu'il apparaît.

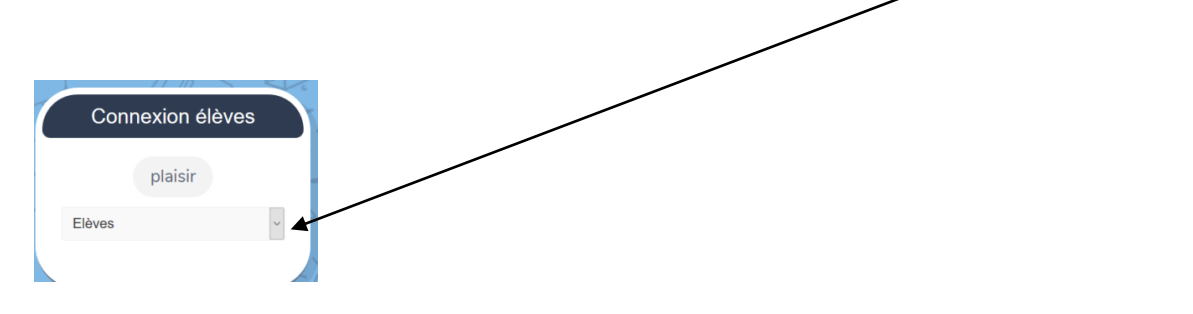

Tu dois ensuite choisir un code de 4 chiffres et le valider grâce à la flèche verte. Evite les codes trop simples comme « 0000 », « 1234 », … . N'oublie pas de le noter quelque part afin de le consulter en cas d'oubli.

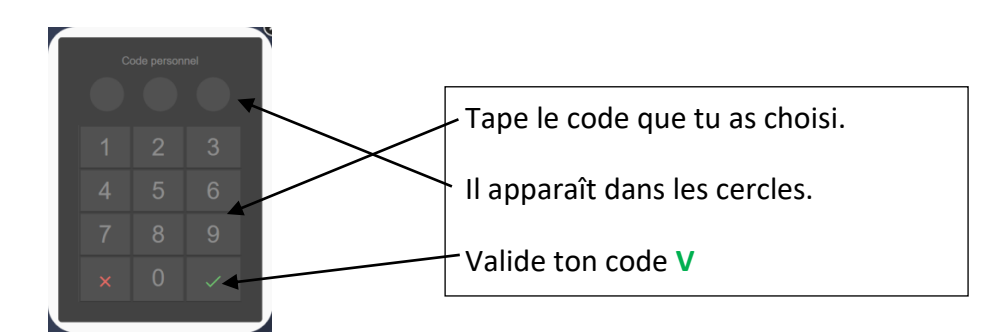

- Suis maintenant les instructions qui s'affichent à l'écran.

Une fois terminé, n'oublie pas de cliquer sur "se déconnecter".

Bon travail !

Mme Soleil

P.S : Si tu as un souci, n'hésite pas à m'envoyer un mail.